# **Spielerisch lernen ist angesagt, Teil 5: Basiswissen kieferorthopädische Geräte**

**Mit der AR Lernsoftware aus dem Hause Virtoon ist gehirngerechtes und praxisorientiertes Lernen möglich. Hinter den Buchstaben AR steht**  "Augmented Reality", auch "Erweiterte Realität" genannt. Mit dieser **Technologie werden zahntechnische Lerninhalte in der realen Umgebung zum Leben erweckt. Motto: Staunen, entdecken und ausprobieren. Nur ein Handy oder Tablet wird benötigt, um wesentliche Kompetenzen zu erlernen, die einer gewissenhaften und sauberen Ausführung praktischer Arbeiten vorangehen. Robert Zivkovic zeigt, wie es funktioniert. In dieser Ausgabe blicken wir hinter die Kulissen der AR-Schulungsentwicklung "Basiswissen Kieferorthopädische Geräte".**

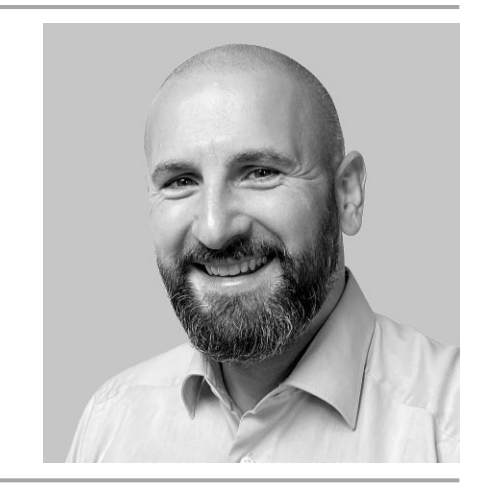

Autor ZTM/Dozent Robert Zivkovic Albstadt % www.virtoon.de

Alles beginnt, wenn auch nicht so spektakulär, mit einem Modellscan (Abb. 2). Das gescannte Modell wird für die Anforderungen an virtuelle Darstellungen weiterverarbeitet. So werden zuerst positive und negative Blasen beseitigt, fehlende Modellanteile rekonstruiert und ein Sockel gestaltet. Es findet ebenfalls eine Umwandlung in eine High Resolution Version des Modells mit fast 35 Millionen Flächen statt(Abb. 3).

Im Folgenden Schritt werden die Papillen radiert, wie bei der realen Durchführung, damit alle Halteelemente am Unterschnitt des jeweiligen Zahnes Halt finden (Abb. 4). Hier muss allerdings beachtet werden, dass nur bei jungen Patienten stärker radiert werden darf ohne bleibende Schäden zu verursachen. Bevor es weitergeht, erfolgt die Unterschnittanalyse (Abb. 5).

Nun geht es weiter mit der Klammerkonstruktion. Zur vereinfachten Darstellung wird in den nächsten Schritten insbesondere auf die Entwicklung der Adamsklammer eingegangen.

Nach Recherchearbeiten und Abgleich mehrerer Quellen wird die praktische Anwendbarkeit einer Klammerkonstruktion nach der gän-

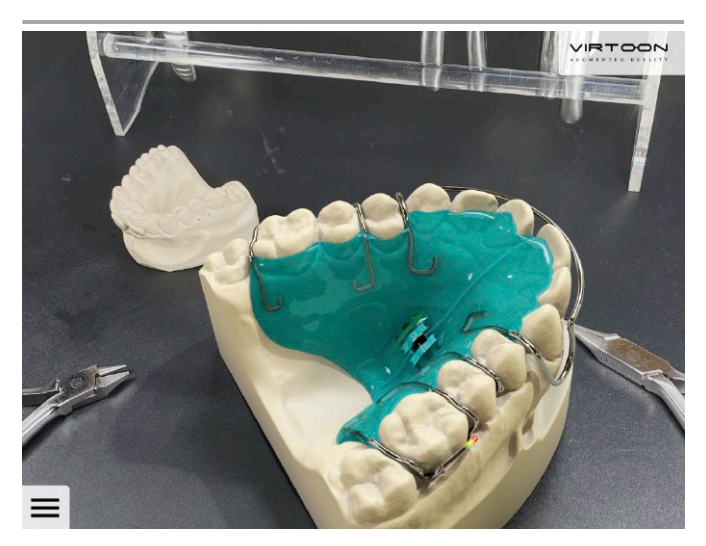

1 Virtuelle Dehnplatte auf der Tischebene platziert 2 Ausgangsmodell

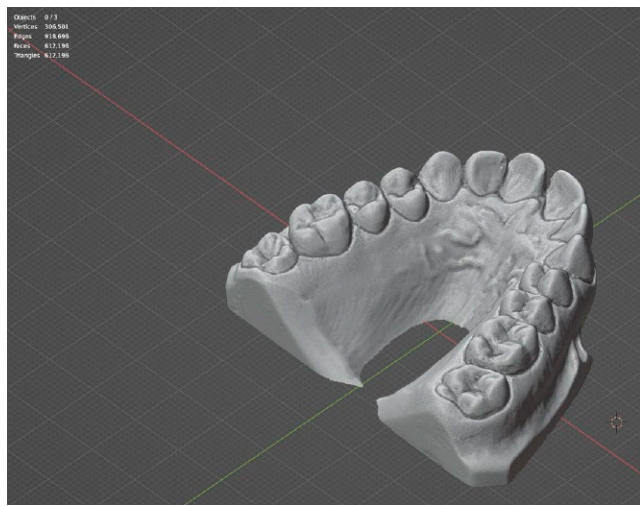

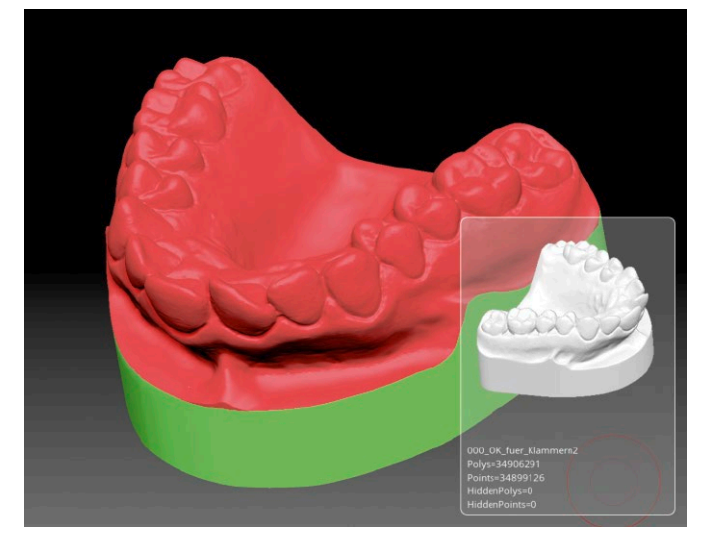

- 
- 3 Modell nach der Korrektur and anderen anderen 1980 anderen 1980 anderen 1980 anderen 1980 anderen 1980 ander

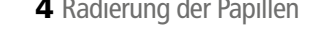

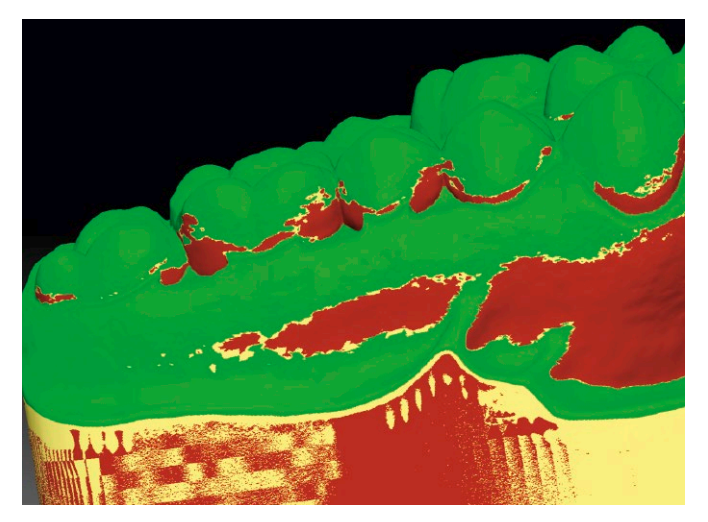

gigen Lehrmeinung sowie auf die Alltagstauglichkeit geprüft. Das CAD-Modell der Adamsklammer wird Schritt-für-Schritt konstruiert und auf den entsprechenden Drahtdurchmesser von 0,7 mm gebracht (Abb. 6).

Kognitives Erlebnis fördern

Nachdem alle wesentlichen Elemente für den Oberkierfer konstruiert wurden (siehe Abb. 7), startet ein wichtiger Schritt in der Entwicklungsphase. Es beginnt die haptisch-visu-

5 Prüfung der Unterschnitte

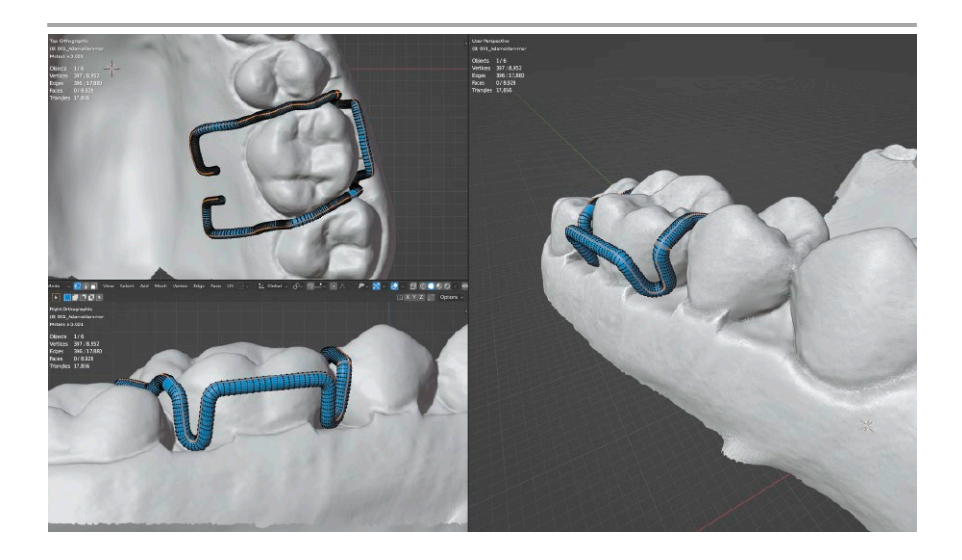

6 CAD-Konstruktion einer Adamsklammer

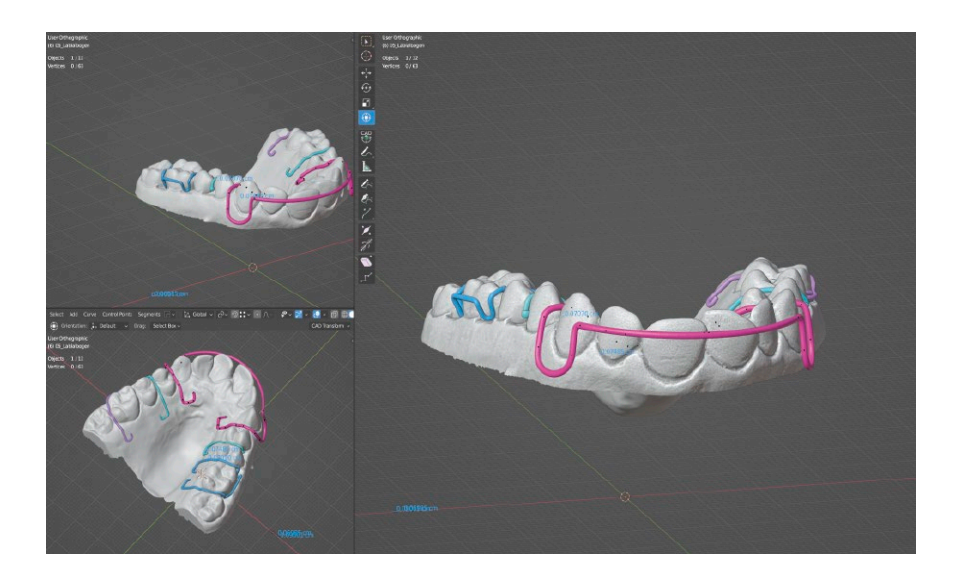

7 CAD-Konstruktion von Halteelementen und einem Labialbogen

ell-virtuelle Vergleichs-Phase. Sie beginnt mit dem 3D-Druck übergroßer Modelle und dem Verchromen der gebogenen Elemente (Abb. 8 bis 12).

Damit unsere AR-Schulungen das kognitive Erlebnis bei Anwendern optimal fördern, genauer gesagt, die Wahrnehumg, das Denken und Erkennen betreffend, vergleichen wir in sämtlichen Entwicklungschritten das haptische und visuelle Feedback der realen Modelle. Diese Rückmeldung nimmt Einfluss auf unsere Modellgestaltung, Animationen, Beleuchtungs-Setups, Materialherstellung, Texturen und Effekte. Das virtuelle Erlebnis soll dem realen Modell zum Anfassen als würdevoller Ersatz dienen und darüber hinaus Fassetten anbieten, damit gehirngerechtes Lernen möglich ist.

#### Theorie und Praxis

Der regelmäßige Wechsel von Theorie und Praxis bestimmt nicht nur

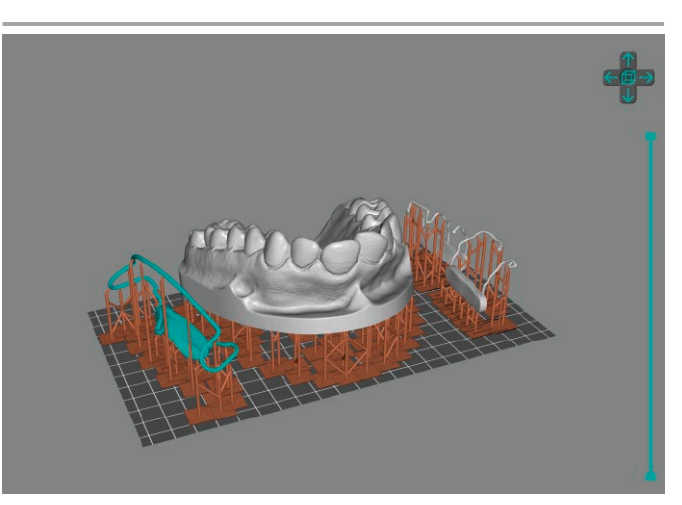

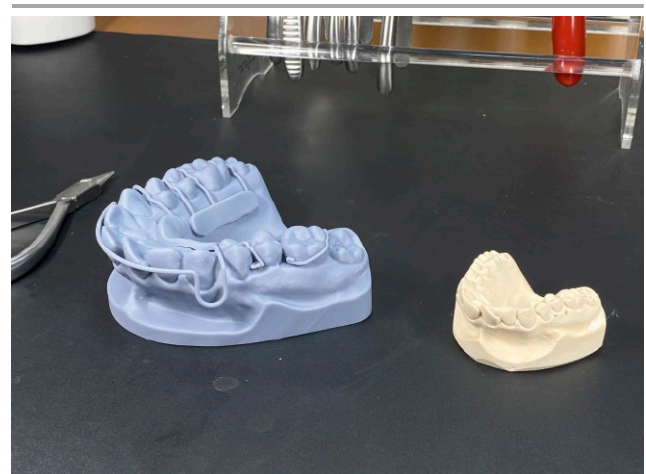

8 Vorbereitung für den 3D-Druck ein auch 19 3D-Druck der konstruierten Elemente

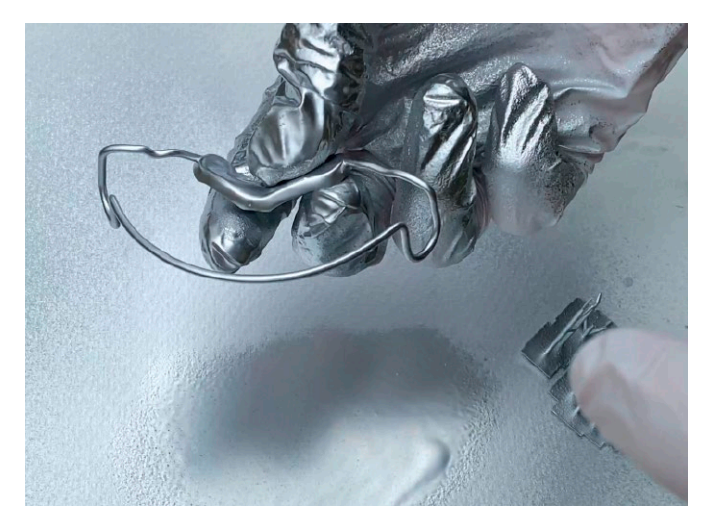

10 Verchromen der Biegekonstruktionen 11 Verwendeter Lack mit Chromeffekt

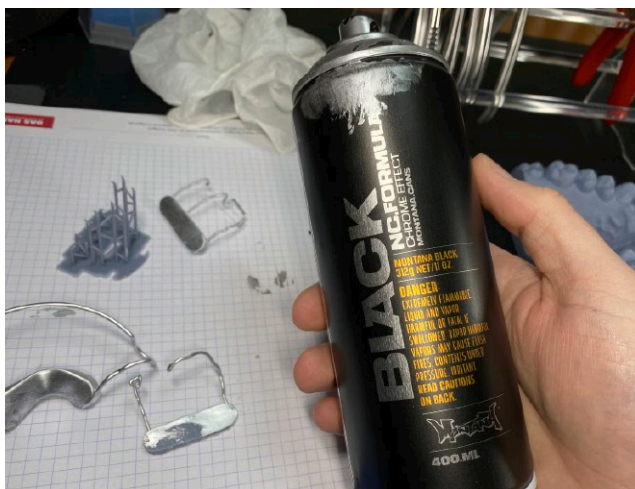

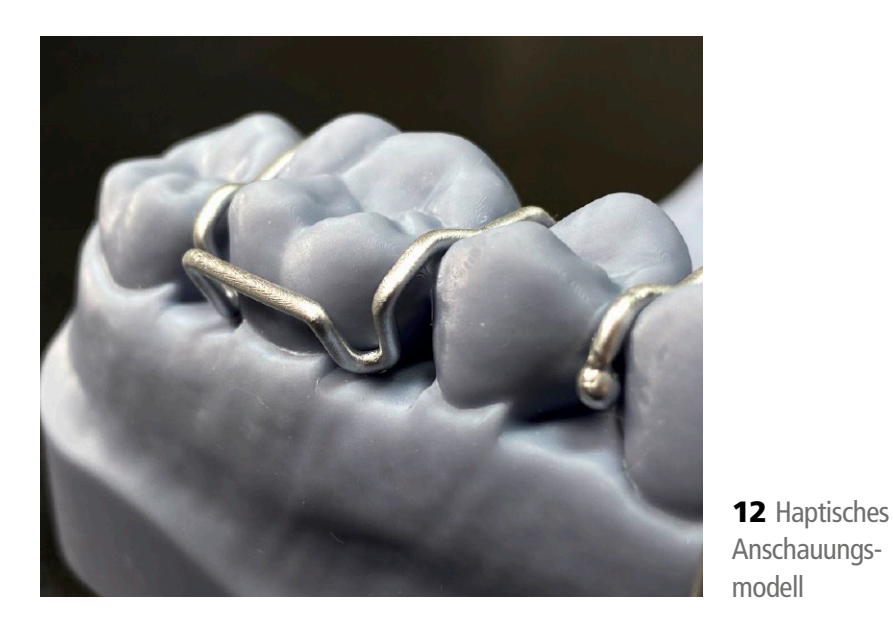

unsere AR-Schulungen, sondern auch unserer Entwicklungsarbeit. So werden neben leicht verdaulichen Texthäppchen, auch Theorien in Schrift und Form umgesetzt, wie beispielsweise die Darstellung gnathologischer Referen-Ebenen oder der Modellanalyse (Abb. 13 und 14).

## Endspurt. Erst CAD, dann Video

Jedes Objekt soll den Betrachter überzeugen. Deshalb braucht ein virtuelles Objekt neben seiner Form auch die materialtypischen Eigen-

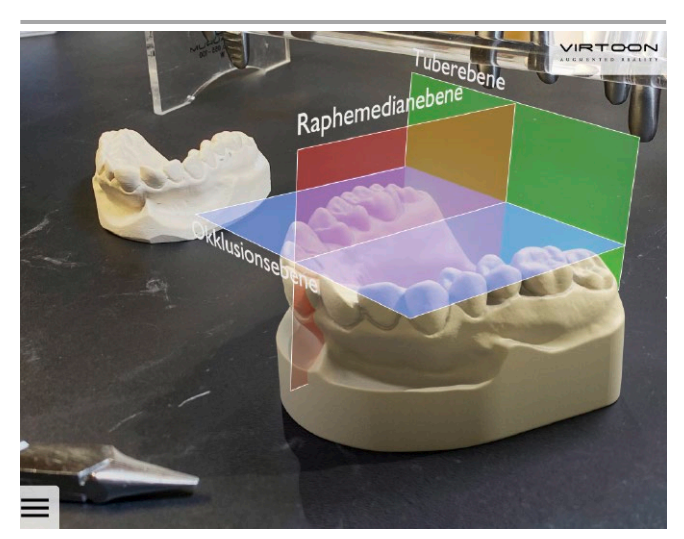

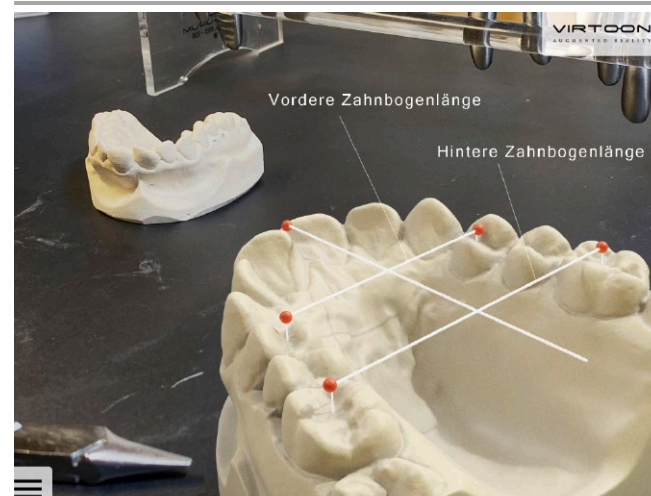

- 
- 13 Gnathologische Referenz-Ebenen 14 Modellanalyse, Ermittlung der Zahnbogenlänge

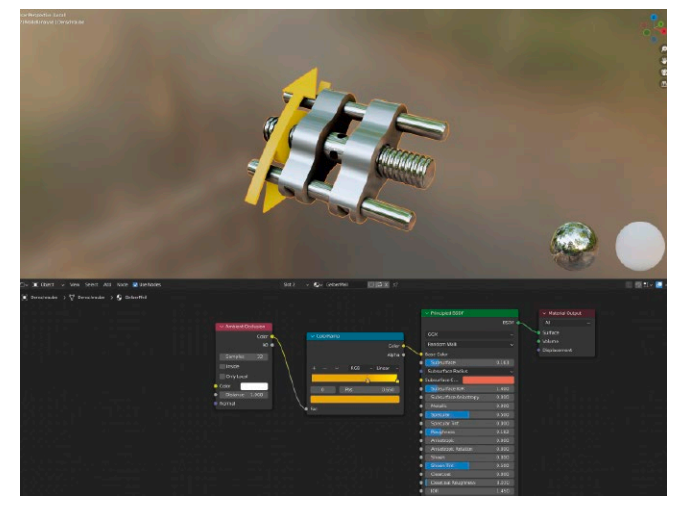

15 Konstruktion und Materialgestaltung einer Dehnplatte 16 Materialgestaltung des Arbeitsmodells

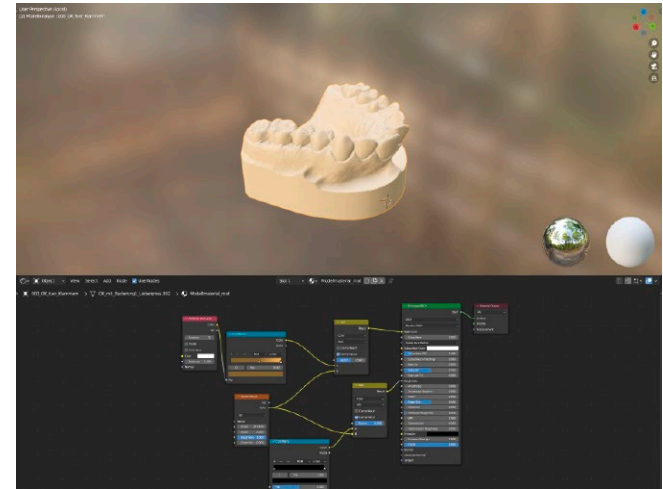

schaften seiner Vorbilder, wie beispielsweise Rauigkeit, Glanz, Texturen, Transparenz oder Transluzenz. Demonstriert wird die Materialgestaltung anhand der Konstruktion einer Dehnschraube und des Arbeitsmodells (Abb. 15 und 16). Dann wird das Licht-Setup, die Umgebungsbeleuchtung erstellt und feinjustiert (Abb. 17). Für die Praktische Umsetzungsphase der AR-Schulung werden weitere Funktionsebenen graphisch gestaltet, die Klammerbiegearbeiten im Detail verdeutlichen (Abb. 18).

Jetzt folgen Videoaufnahmen aus mehreren Perspektiven. Detailaufnahmen zeigen jede Biegung, die für das Gelingen einer Biegekonstruktion erforderlich sind (Abb. 19).

## In der Mitte entspringt ein Fluss

Alle bisherigen Entwicklungsarbeiten führen zu einer Mitte, dem Gerüst und Quelle der AR-Schulung. In einer speziellen Entwicklungsumgebung werden alle Teile, wie Modelle, Animationen, Videos, Texte und gra-

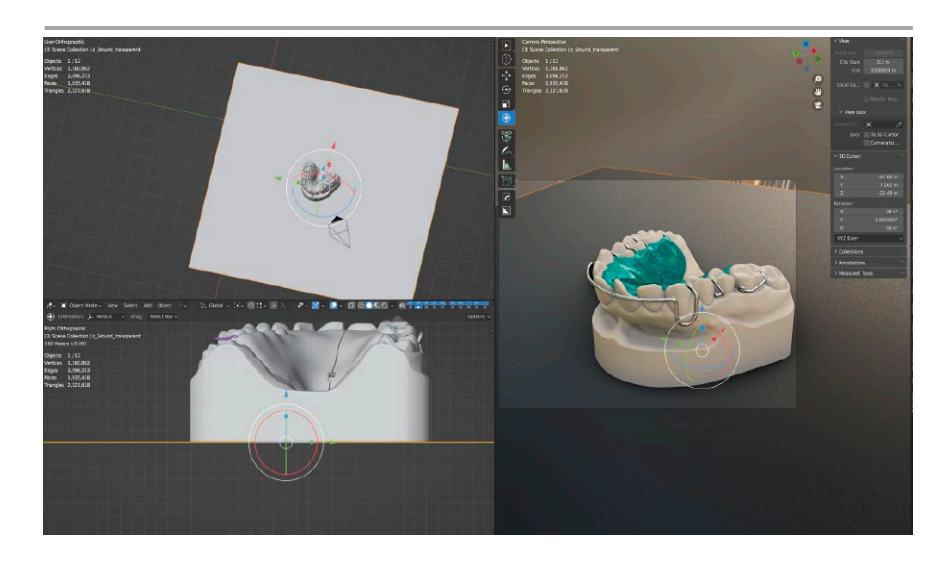

17 Einrichten der Szenenbeleuchtung

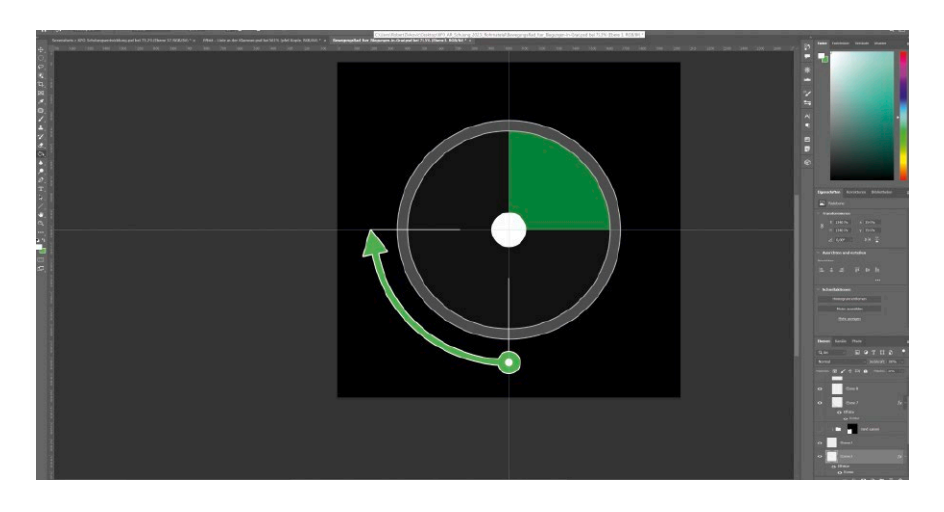

18 Graphische Gestaltung einer Funktionsebene

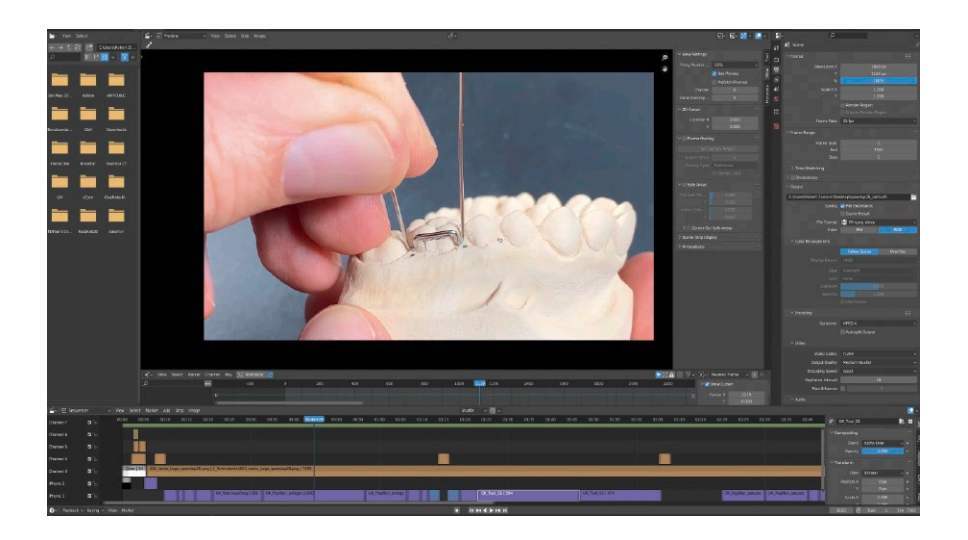

19 Videoschnitt

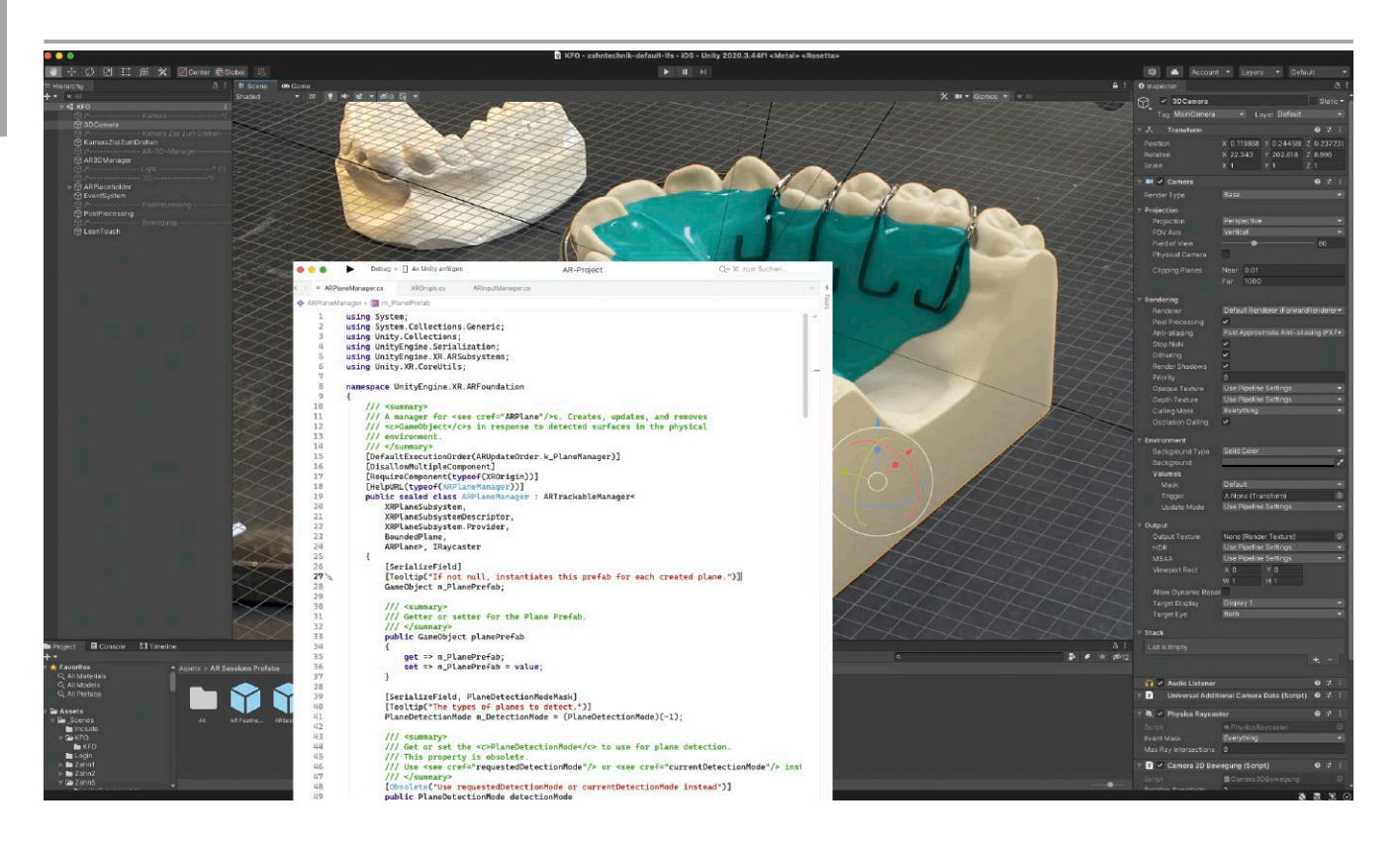

20 Programmierung von Aktionen im virtuellen Raum

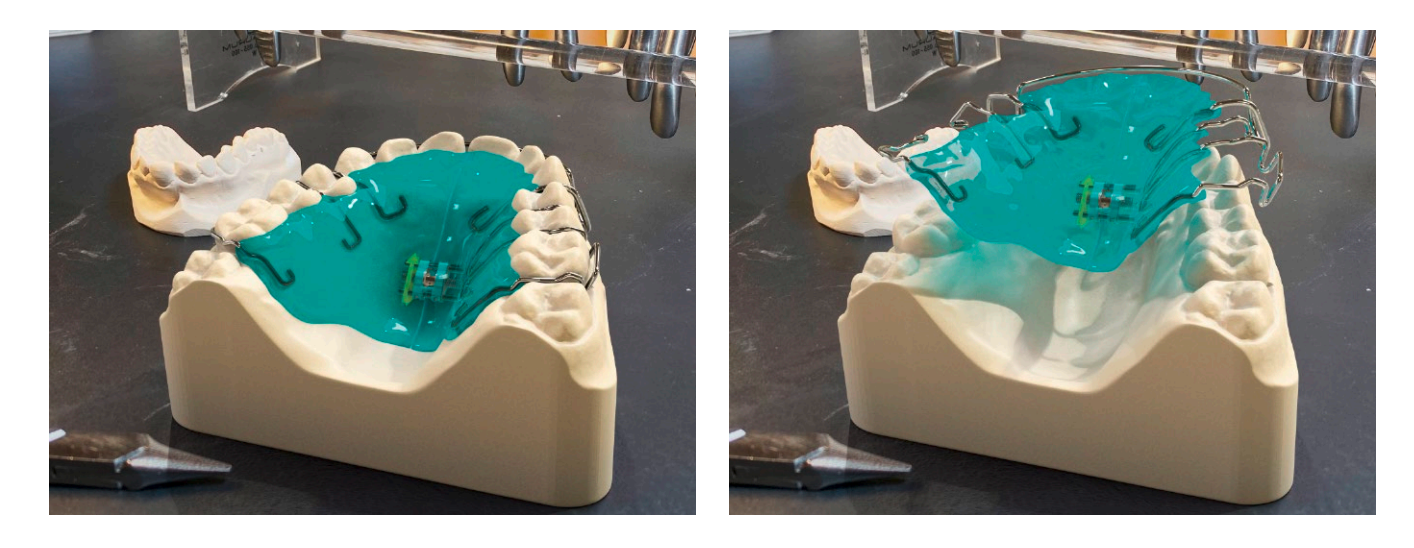

21 Ausgangssituation 22 Bewegungsaktion

phische Elemente zusammengesetzt, strukturiert und anhand von individuellen Skripten zum Leben erweckt (Abb. 20 bis 23). Funktionalitäten sind sehr oft miteinander kombiniert und betreffen dabei Objekte, die Umgebung oder sind global für das ge-

samte System verantwortlich. Planung, Sorgfalt und Kontrolle ist hier Grundvoraussetzung. Eine der größten Konzentrationsaufgaben wird diesem Teil der Entwicklung zugeschrieben. Denn schon ein falsch angebrachtes Satzzeichen kann zum

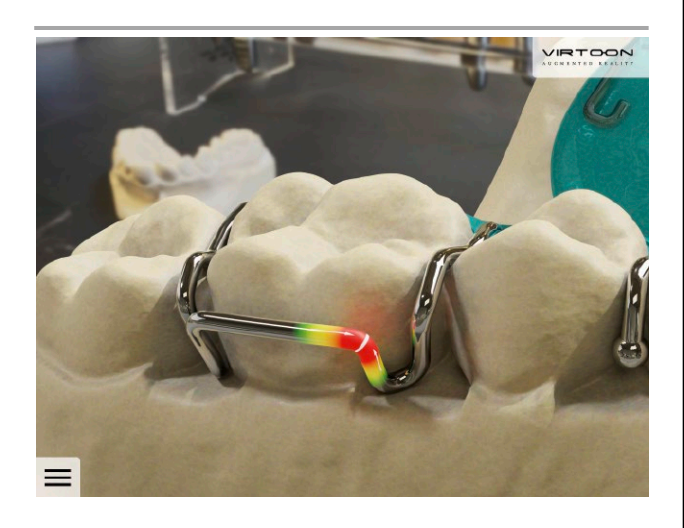

23 Optische Darstellung des Biegevorgangs, synchron zu den Erklärsequenzen

Stillstand und stundenlangem Kopfzerbrechen führen. Das Ergebnis der Entwicklungsarbeiten kann sich sehen lassen. Das Beispiel der Adamsklammer zeigt deutlich, was Anwender dieser AR-Schulung erwarten können. Jede Biegung wird visuell hervorgehoben. Videosequenz, Texterklärungen und visuelle Highlights sind dabei synchron. Wer Biegekonstruktionen vom Modell abhebt, bekommt eine erweiterte Darstellungsform angezeigt, die den Biegeverlauf und den Einsatz der erforderlichen Zange verdeutlichen (Abb. 23 bis 25). Nach jedem Knick ein weiterer Schritt (Abb. 26), bis zur Vollendung.

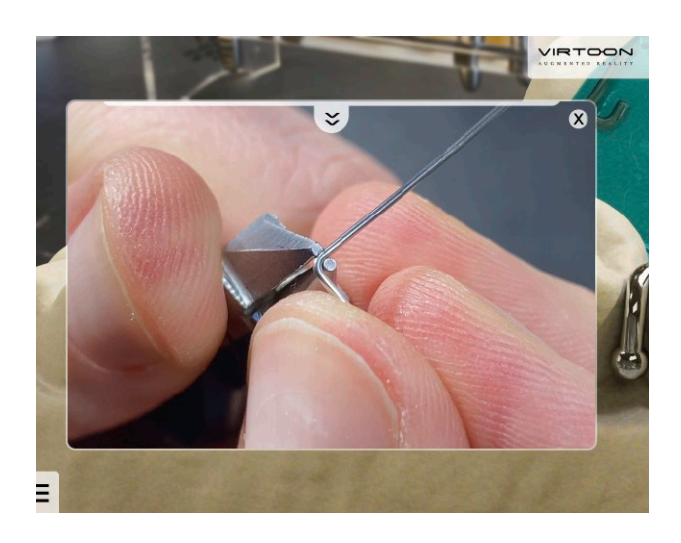

24 Videosequenz synchron zur optischen Darstellung

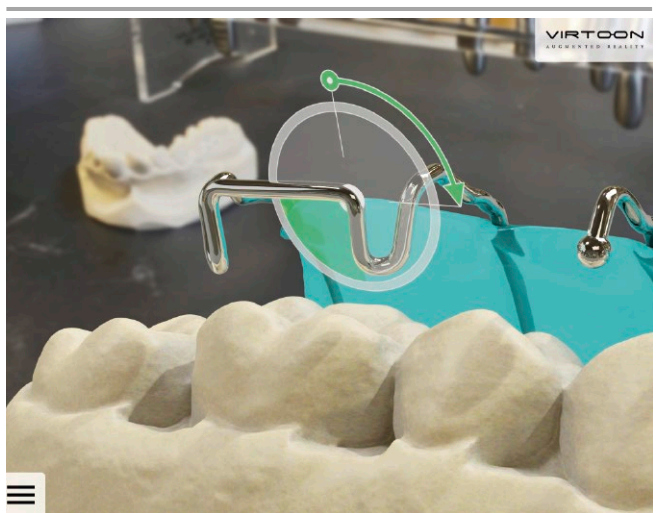

≡

25 Optische Darstellung bei abgehobener Konstruktion 26 Weitere Videosequenz des Biegevorgangs

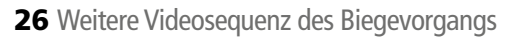

#### Schlussbemerkung

Der gezeigte Entwicklungsablauf kann komplexe Strukturen annehmen und erfolgt immer mit Abstimmung der wünschenswerten Ergebnisse, bei denen Performance, Verfügbarkeit und künftige Voraussetzungen auch eine Rolle spielen. Nun beginnt die Entwicklung erneut, bis ein Kompendium entstanden ist von den gängigsten Biegekonstruktionen, Dehnplatten bis hin zu Aktivatoren. Ein Kompendium, das jedem und jeder Auszubildenden oder Zahntechniker:in ermöglicht, eine gute

theoretische und praktische Basis in der Herstellung kieferorthopädischer Geräte zu erlangen und zu trainieren. Wir werden über unsere Entwicklungen berichten.

### **In der nächsten Ausgabe …**

… wird die neueste Werkzeug-Entwicklung aus dem Hause Virtoon veröffentlicht: Ein Tool für die Oberflächenveredelung von Prothesenbasen.

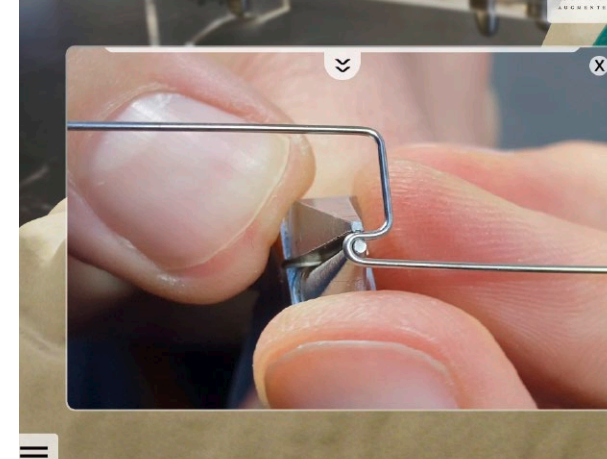